#### Harjoitus 9: Optimointi I (Matlab)

#### MS-C2107 Sovelletun matematiikan tietokonetyöt 2021

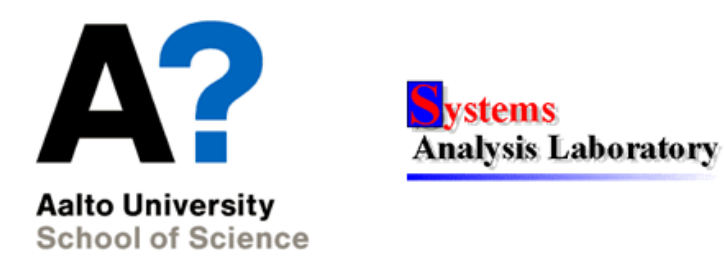

Harjoitus 9: Optimointi I (Matlab)

## Harjoituksen aiheita

- Optimointimallin muodostaminen
- $\bullet$  Optimointitehtävien luokittelu
- $\bullet$  Optimointitehtävien ratkaiseminen Matlabilla

## Oppimistavoitteet

- Tiedät mitä on optimointi ja mitkä ovat optimointimallin osat
- Osaat käyttää Matlabin valmiita optimointityökaluja
- Osaat toteuttaa yksinkertaisen optimointialgoritmin
- Osaat analysoida optimoinnin tuloksen herkkyyttä mallin parametrien suhteen

## Mitä on optimointi?

• Optimoinnissa pyritään hakemaan ongelmalle paras (eli optimaalinen) ratkaisu.

#### Optimointimallin osat

- Päätösmuuttujat (Engl. Decision variables)
- Mahdolliset rajoitukset (Engl. Constraints) koskien päätösvaihtoehtoja
- Kohdefunktio (Engl. Objective function) jota maksimoidaan tai minimoidaan

### Esimerkki: väännetään rautalangasta

- $L:$ n pituisesta rautalangasta on väännettävä suorakaide, jonka pinta-ala on suurin mahdollinen.
	- päätösmuuttujat:
		- $x:$  leveys [m]
		- $y:$  korkeus [m]
	- rajoitukset:
		- $2(x + y) = L$ : suorakaiteen kehän pituus on L
		- $x, y \geq 0$ : muuttujat positiivisia
	- kohdefunktio:
		- $f(x, y) = xy$ : suorakaiteen pinta-ala

Harjoitus 9: Optimointi I (Matlab)

#### . . . Esimerkki

• Optimointitehtävä:

$$
\max_{x,y} f(x,y) = xy
$$

$$
\text{st.} \qquad 2(x+y) \quad = \quad L
$$

$$
x,y \qquad \quad \geq \qquad 0
$$

st. : "subject to"

- Päätösmuuttujien arvot, jotka toteuttavat tehtävän yhtälö- ja epäyhtälörajoitukset muodostavat tehtävän käyvän joukon (Engl. search space tai choice set).
- Tehtävän ratkaisu:  $x = y = L/4$ . Rautalangasta kannattaa siis taivuttaa neliö.

## Optimointitehtävien luokittelu

#### Lineaarinen optimointi

- Kohdefunktio ja rajoitukset lineaarisia
- Esim. leipomo maksimoi kinuski- ja suklaakakuista saatavan myyntituoton
- MS-E2121 Linear optimization

#### Epälineaarinen optimointi

- Kohdefunktio ja/tai rajoitukset epälineaarisia
- $\bullet~$  Esim. etsi muoto liikkuvalle kappaleelle siten että ilmanvastus minimoituu
- MS-E2122 Nonlinear optimization

## ... Optimointitehtävien luokittelu

#### Monitavoiteoptimointi

- Yhden kohdefunktion sijasta monta kohdefunktiota
- Esim. portfolion optimointi: halutaan sekä maksimoida tuottoa että minimoida riskiä

#### Kokonaislukuoptimointi

- Päätösmuuttujat ovat kokonaislukuja
- Esim. Halutaan määrittää optimaalinen tilausten lukumäärä, jolla yrityksen voitto maksimoituu
- MS-E2146 Integer programming

## ... Optimointitehtävien luokittelu

#### Dynaaminen optimointi

- Päätösmuuttujat ovat funktioita toisista muuttujista, esim. ajasta
- Kohdefunktio on funktionaali, esim. integraali
- Esim. muodosta kulutus-säästöstrategia pääomalle kahden vuoden ajaksi; kulutuksesta seuraa hyöty, säästöstä korko
- MS-E2148 Dynamic optimization

#### Stokastinen optimointi

- Tehtävä sisältää satunnaismuuttujia.
- MS-C2111 Stochastic Processes

## Optimointitehtävien ratkaiseminen

- $\bullet$  Tehtäviä ratkaistaan analyyttisesti tai numeerisesti
- Optimointitehtävien numeerinen ratkaisu perustuu iterointiin.
	- Piste päätösmuuttujien käyvässä joukossa edustaa ratkaisukandidaattia
	- Lähdetään tietystä alkupisteestä liikkeelle
	- Lasketaan uusi piste tietyn algoritmin mukaisesti
	- Jatketaan kunnes löydetään optimipiste
- Sopii tietokoneen ratkaisukeinoksi
- Historiallisista syistä tiettyjä numeerisia ratkaisumenetelmiä kutsutaan ohjelmoinniksi (esim. lineaarinen ohjelmointi)

## Optimointitehtävien ratkaisu Matlabilla

- Matlab Optimization Toolbox
	- fminbnd: Etsii yhden muuttujan funktion minimin annetulta väliltä.
	- fmincon: Etsii minimin optimointitehtävälle, jossa kohdefunktio on epälineaarinen monen muuttujan funktio ja rajoitteet mielivaltaisia yhtälö- ja epäyhtälörajoitteita.
	- fminsearch ja fminunc: Etsii minimin epälineaariselle kohdefunktiolle, kun rajoitusehtoja ei ole.
	- linprog: Ratkoo lineaarisia optimointitehtäviä.
	- quadprog: Ratkoo kvadraattisia (neliöllisiä) optimointitehtäviä.

### fmincon

- fmincon-syntaksi:
- $X = fmincon(\mathbb{Q}(x) FUN(x, ?...), X0, A, B, Aeq, Beq, LB, UB, QE,  $\mathbb{Q}(x)$  mycon(x, ?...))$ 
	- FUN $(x, ? \ldots)$  on kohdefunktio, joka määritellään omassa m-tiedostossaan.  $\mathcal{Q}(x)$  kohdefunktion edessä kertoo, minkä argumentin suhteen optimointi tehdään. ?... viittaa kohdefunktion mahdollisiin parametreihin.
	- X0 on optimointialgoritmille annettava alkuarvaus ratkaisusta
	- A,B, Aeq, Beq liittyvät tehtävän lineaarisiin rajoitusehtoihin. LB ja UB määrittävät päätösmuuttujille ala- ja ylärajat.
	- Funktion mycon $(x, ? \ldots)$  avulla voi lisätä kaikenlaisia yhtälö- ja epäyhtälörajoitteita, myös epälineaarisia. ?... viittaa mahdollisiin parametreihin.

### Rautalankatehtävä Matlabissa

```
% Omaan m-tiedostoon "pintaala.m"
function A = pintaala(x)A = -x(1) * x(2);
% Omaan m-tiedostoon "rajoitus.m"
function [c \text{ ceq}] = \text{rajoitus}(x, L)c=[];
ceq=[2*(x(1)+x(2))-L];
% Matlabin komentoriviltä
>> L = 29.3;
>> [x, fval] = fmincon(\mathbb{C}(x) pintaala(x), [1; L/2-1], [1, [], [], [], ...[0; 0], [], \mathbb{Q}(x) rajoitus(x, L))
Local minimum found that satisfies the constraints ...
x = 7.32507.3250
fval = -53.6556
```
Harjoitus 9: Optimointi I (Matlab)

#### ... Rautalankatehtävä Matlabilla

- Kohdefunktiolle oltava oma funktiotiedosto
- rajoitus-funktiolla voisi toteuttaa myös epälineaarisia rajoitteita
- Huomaa  $\Phi$ -symbolin käyttö
- Oletusarvoisesti minimoidaan; helppo muuntaa maksimoinniksi merkkimuutoksella:

funktion  $f(x)$  maksimointi ⇔ funktion  $-f(x)$  minimointi

# Tehtävä A: Öljyfirman kustannusten minimointi

- EOQ-malli (Economic Order Quantity) kuvaa yrityksen varastointi- ja tilauskustannuksia
- Mallissa kustannukset  $f(x_1)$  tilauskoolla  $x_1$ , tilauskustannuksilla  $a_1$ , vuosikysynnällä  $b_1$  ja varastointikuluilla  $h_1$  muodostuvat seuraavasti

$$
f(x_1) = a_1 \times \underbrace{\frac{b_1}{x_1}}_{\text{Kustannukset per tilaus } \times} + \underbrace{h_1 \times \frac{x_1}{2}}_{\text{kaskimäärinen varasto}} \tag{1}
$$

• Malli pätee, kun tilauskustannukset, toimitusajat sekä kysyntä ovat tasaisia yli vuoden.

### Tehtävä A: Kohdefunktio

• Auta öljyfirmaa minimoimaan öljyn varastointi- ja tilauskustannuksia. Öljyä on kahta tyyppiä, jolloin EOQ malli on

$$
f(x_1, x_2) = \left(\frac{a_1b_1}{x_1} + \frac{h_1x_1}{2}\right) + \left(\frac{a_2b_2}{x_2} + \frac{h_2x_2}{2}\right),\tag{2}
$$

missä  $x_i = \text{Öljytyypin } i$  tilauskoko [tonnia / tilauskerta],

- $a_i = \ddot{O}$ ljytyypin *i* tilauskustannus [10 000  $\epsilon$ / tilauskerta],
- $b_i = \ddot{O}$ ljytyypin *i* kysyntä vuodessa [tonnia],

 $h_i$  = Öljytyypin $i$ varastointikulut yksikköä kohti vuodessa [10 000 $\in$ / tonni].

1. Toteuta funktio function  $f = olykustannusfunktio(x,a,b,h) joka$ ottaa sisäänsä päätösmuuttujat  $x = [x_1, x_2]$ , parametrit  $a = [a_1, a_2], b = [b_1, b_2], h = [h_1, h_2]$  ja palauttaa kustannukset.

## Tehtävä A: Rajoitusehdot

• Varastointitila on rajattu ja tilausmäärien on oltava positiivisia:

$$
g(x_1, x_2) = t_1 x_1 + t_2 x_2 \le T,\t\t(3)
$$

$$
x_1, x_2 \ge 0,\tag{4}
$$

missä  $t_i$  = vaadittava varastointitila per tonni tyypin *i* öljyä ja  $T =$ olemassa oleva varastointitila.

• Varaston koko  $T = 24$ .

### Tehtävä A: Rajoitusehdot

2. Luo function [c ceq] = oljyrajoitus(x,t,T). Funktio ottaa sisäänsä tilauskoot x sekä parametrit  $t = [t_1, t_2]$  ja T.

- Funktion palauttaman arvon c tulee kertoa yhtälörajoitteen  $(3)$ vasemman- ja oikeanpuoleisen lausekkeen erotus. Aseta ceq=[].
- fmincon hyödyntää tätä funktiota siten, että optimointin edetessä toteutuu c <= 0.
- Ei-negatiivisuusrajoitteet (4) toteutetaan suoraan fmincon:iin, jota käytetään optimaalisen tilauksen ratkaisemiseen.

## Tehtävä A: Optimointi

3. Ratkaise optimaaliset arvot päätösmuuttujille $x_1$  ja $x_2$ käyttäen funktiota fmincon. Käytä seuraavia parametrien arvoja:

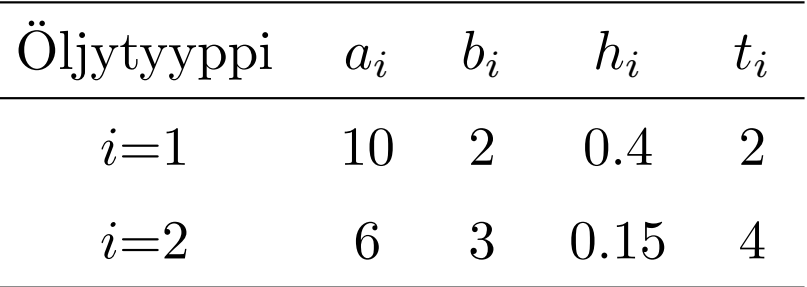

Vinkkejä:

- Katso !help fmincon viimeinen esimerkki.
- Käytä apuna kohdissa 1 ja 2 luomiasi funktioita.
- Kirjoittamalla kohdefunktion eteen  $\mathbf{C}(\mathbf{x})$  ilmaiset minkä argumentin suhteen kohdefunktiota optimoidaan.
- Käytä optimointialgoritmin alkuarvauksena  $(x_1, x_2) = (4, 4)$

Harjoitus 9: Optimointi I (Matlab)

## Tehtävä A: Optimointi

 $\mathbb Z$  Kuinka suuria tilausmäärien tulee olla, jotta öljyfirman kustannukset minimoituvat? Kuinka suuret kustannukset tällöin ovat?

## Tehtävä B: Gradienttimenetelmä

- Rosenbrockin banaanifunktio on esimerkki funktiosta, jonka minimiä monet optimointialgoritmit eivät löydä.
- Tutkitaan banaanifunktion

$$
f(x_1, x_2) = 10 \cdot (x_2 - x_1^2)^2 + (1 - x_1)^2
$$

minimoimista itse toteutetulla optimointialgoritmilla, gradienttimenetelmällä.

## Tehtävä B: Gradienttimenetelmä

- Ratkaisukandidaattia  $x(i) = [x_1(i), x_2(i)]'$  päivitetään iteratiivisesti käyttäen gradienttia.
- Pisteessä  $x(i)$  lasketaan funktion gradientti  $\nabla f(x_1(i), x_2(i))$  ja siirrytään gradienttia vastakkaisen suunnan mukaisesti pisteeseen  $x(i+1)$ , s.e.

$$
\begin{bmatrix} x_1(i+1) \\ x_2(i+1) \end{bmatrix} = \begin{bmatrix} x_1(i) \\ x_2(i) \end{bmatrix} - \alpha \cdot \nabla f(x_1(i), x_2(i)) \tag{5}
$$

missä  $\alpha$  on askelpituus. Askelpituus on tässä ratkaiseva, jotta ei mennä liian pitkälle tai jäädä liian lyhyeen gradientin suuntaan edetessä.

### Tehtävä B: Gradienttimenetelmän kulku

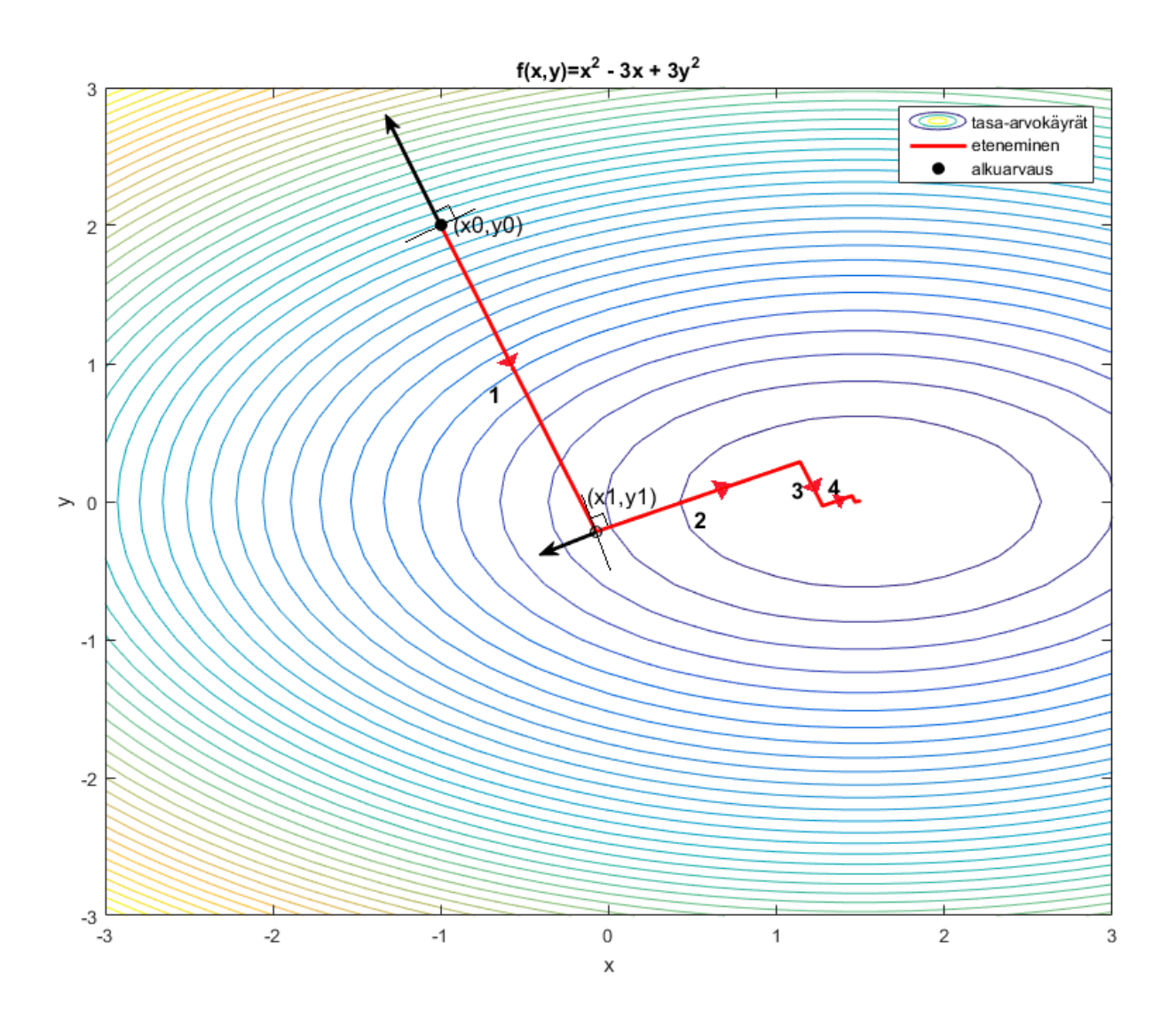

### Tehtävä B: Toteutus

1. Muodosta function [grad] = gradientti(x), joka laskee kohdefunktion gradientin grad= $[g1;g2]$  funktiolle annetussa pisteessä  $x=[x1;x2]$ . Gradientti on muotoa

$$
\nabla f(x_1, x_2) = \begin{bmatrix} 10 \cdot 2 \cdot (x_2 - x_1^2) \cdot (-2 \cdot x_1) - 2 \cdot (1 - x_1) \\ 10 \cdot 2 \cdot (x_2 - x_1^2) \end{bmatrix}
$$

2. Muodosta function [f\_uusi]=viiva(alpha,grad,x), joka palauttaa kohdefunktion arvon uudessa pisteessä, johon päädytään kun pisteestä x siirrytään alpha-pituinen matka suuntaan -grad. Askelpituus  $\alpha$ saadaan yksiulotteiden optimointitehtävän (viivahaun) ratkaisuna. Viivahaussa haetaan  $\alpha$ :n arvo, jolla kohdefunktio minimoituu, kun edetään -grad suuntaisesti.

### ... Tehtävä B: Toteutus

3. Kirjoita ohjelma, jolla tutkit algoritmin etenemistä, kun lähdetään alkupisteestä  $(x_1, x_2) = (-1, 2)$ . Askelpituus alpha määritetään erikseen jokaisella askeleella, käyttäen Matlabin funktiota fminbnd. Ohjelman runko:

 $x = zeros(2,100)$  % Varataan tilaa ratkaisuille  $x(:,1) = [-1;2]$  % 1. sarake vastaa alkupistettä for i = 2:100 % Suoritetaan 100 askelta (iteraatiota) % Määritä gradientin suunta pisteessä  $x(:,i-1)$  $grad = ?$ ?? % Määritä askelpituus alpha minimoimalla funktiota % viiva(alpha,grad, $x(:,i-1))$  välillä 0 <= alpha <= 5 alpha = fminbnd $(\mathbb{Q}(???)$  minimoitava funktio?, 0,5)  $x(:,i) = x(:,i-1) + ?$ ?? % Päivitä piste

end

## Tehtävä B: Kysymyksiä

- $\triangle$  Mitä pistettä gradienttimenetelmä lähestyy? Onko tämä piste funktion minimi, ja jos on, mistä tiedät sen?
- $\triangle$  Kuinka monen askeleen kuluttua lähtöarvauksesta on algoritmi päässyt banaanilaakson pohjalle ja kulku merkittävästi hidastunut?
- $\mathcal{L}$  Liitä vastauksiisi kuva josta näkyy iteraation kulku gradienttimenetelmällä (iteroidut pisteet ja niitä yhdistävä murtoviiva) sekä kohdefunktion tasa-arvokäyrät  $(x_1, x_2)$ -tasossa. Nimeä akselit. Käytä tasa-arvokäyrien piirtämisessä komentoja meshgrid ja contour. Esimerkiksi funktiolle  $xe^{-x^2-y^2}$  saat piirrettyä tasa-arvokäyrät näin:  $[X, Y] = meshgrid(-2:.2:2, -2:.2:2);$

 $Z = X :  $exp(-X.^2 - Y.^2);$ , contour $(X, Y, Z, 100);$$ 

### Kotitehtävä: Jatkoa EOQ-tehtävälle

Esitit EOQ-mallin tulokset öljy-yrityksen johdolle. Esittämäsi tulos ei kuitenkaan riitä johtoportaalle, joka vaatii sinulta lisää.

- Johtoporras esittää seuraavan kysymyksen: Mitä kustannuksille käy, jos yritys muuttaa varaston kokoa, s.e.  $T \in \{14, 15, ..., 34\}$ ?
- 1. Tutki miten optimoidut kustannukset käyttäytyvät  $T:$ n funktiona.
	- Luo function fval = optimi\_kustannus(a,b,h,t,T), joka palauttaa optimoidut kustannukset annetuilla parametreilla. (Vinkki: Käytä tunnilla tehtyjä funktioita ja fmincon: illa toteutettua optimointia.)

## Kotitehtävä: Jatkoa EOQ-tehtävälle

- Piirrä kuvaaja optimoiduista kustannuksista, kun T=14:1:34.
- $\mathcal{L}$  Liitä kuva kustannuksista varastokoon funktiona. Nimeä akselit. Kommentoi kuvaajaa.
- $\mathbb{Z}$  Kuinka paljon T:n kasvattaminen 24:stä 30:een saa korkeintaan maksaa, jotta investointi tuottaisi itsensä takaisin vuoden aikana?

# Kotitehtävä: Kustannusten kehitys tilauskustannusten funktiona

Yrityksen johtoporrasta kiinnostaa lisäksi, miten optimoidut kustannukset muuttuisivat, jos tilauskustannukset  $a_1, a_2$  muuttuvat, mutta varastokoko ei muutu, eli  $T = 24$ .

2. Tehtävänä on visualisoida optimoidut kustannukset, kun  $a_1 \in \{8, 8.25, ..., 12\}$  ja  $a_2 \in \{4, 4.25, ..., 8\}$ . Toteutus täydentämällä seuraavan kalvon koodinpätkää (sisemmän for-silmukan sisään).

Harjoitus 9: Optimointi I (Matlab)

```
a1_grid=[8:0.25:12]; a2_grid=[4:0.25:8];
F=zeros([length(a2_grid),length(a1_grid)]);
for i=1:length(a1_grid)
    for j=1:length(a2_grid)
        a(1)=a1\_grid(i);a(2)=a2\_grid(j);F(j,i)= %Tallenna F(j,i):hin optimi näillä a(1)
                %ja a(2) arvoilla
    end
end
%Pinnan piirto
surf(a1_grid,a2_grid,F)
colorbar %väriselite
%Nykytilanteen merkkaus 3D-kuvaan
text(10, 6.05, 10.3966,'\leftarrow Cost now','FontSize', 16)
xlabel('a1')ylabel('a2')
```
## Kotitehtävä: Kysymyksiä

- $\triangle$  Selitä mitä edellisen kalvon matlab-komennon text parametrit tekevät.
- $\mathcal{L}$  Liitä piirtämäsi kuva. Käännä sitä sopivaan asentoon matlabin figure-ikkunan työkalulla Rotate 3D (Tools  $\rightarrow$  Rotate 3D). Nimeä akselit sopivasti. Kommentoi kuvaa.
- ✍ Miten optimoidut kustannukset riippuvat tilauskustannuksista?

Yritykselle tarjoutuu mahdollisuus vaihtaa toimittajaan, jolta tilattaessa kustannukset olisivat  $a_1 = 9.5$ ,  $a_2 = 5$ . Lue kuvasta mitkä kustannukset olisivat tällöin. Vinkki: Tools  $\rightarrow$  Data Cursor

 $\triangle$  Kuinka paljon yritys säästäisi vuosittain, jos se vaihtaisi toimittajaa?